Warszawa, 18.01.2012

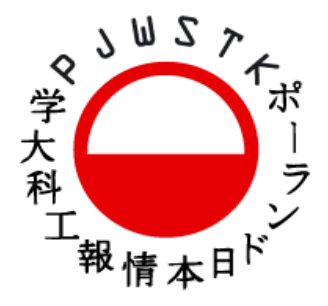

# KOLOKWIUM "UŻYTKOWANIE KOMPUTERÓW"

Wykonane zadanie należy skompresować (np.: zip, rar) i umieścić w katalogu FTP/wkaminski/studenci. Nazwa pliku powinna być zgodna ze schematem:

WID\_yyy\_UKO\_sxxxx.zip

(gdzie yyy jest numerem grupy studenckiej, a xxxx numerem indeksu)

# **UWAGA**: NALEŻY WYBRAĆ DO WYKONANIA **JEDNO** Z PONIŻSZYCH ZADAŃ

#### **Zadanie 1 (20 pkt.)**

Należy narysować wykres liniowy. Pierwszym krokiem jest narysowanie układu wspołrzednych w taki sposob, aby środek układu (a wiec punkt 0,0) znajdował sie na środku okienka. W przypadku dokonania zmiany rozmiaru okienka przez użytkownika układ wspołrzednych powinien sie dostosować. Dostarczono plik tekstowy data.fle, ktory zawiera liste punktow stanowiacych kluczowe elementy wykresu. Punkty sa zorganizowane w następujący sposób:

#### x0.y0;x1.y1; .... ;xi.yi

(wspołrzedna x, kropka, wspołrzedna y) Liczba punktow nie jest z gory określona. Przykładowo zestaw punkow mogłby wygladać tak:

-2.0;-1.7;-1.1;-1.0;0.1;1.1;2.5

Jeżeli to możliwe – wykres należy wygładzić (rysujemy krzywymi). Zakres wartości na osiach X i Y powinien dostosować sie do danych.

#### **UWAGA: Podpowiedź do zadania nr 1 znajduje się na drugiej stronie dokumentu**

#### **Zadanie 2 (15 pkt.)**

Należy napisać aplikacje, ktora narysuje prostokat o wymiarach 40x40. Środek prostokata powinien został połaczony linia ze środkiem okienka. Poczatkowa pozycja prostokata to środek okienka. Należy dać użytkownikowi możliwość przesuwania narysowanego prostokata przy użyciu myszki (Drag&Drop). Podczas przesuwania prostokat powinien być nadal połaczony linia ze środkiem okienka. Dodatkowo należy obliczyć odległość (w pikselach) od prostokata do środka okienka i wyświetlić ja przy użyciu komponentu Label (wartość ta powinna być aktualna w każdym momencie działania programu). Dodatkowo podwojne klikniecie powinno resetować aplikacje, czyli ustawiać prostokat i linie w położeniu poczatkowym

# **Zadanie 3 (10 pkt.)**

Należy napisać kalkulator. Kalkulator powinien być zbudowany ze zbioru przyciskow umożliwiajacych:

- wprowadzenie liczb;
- przeprowadzenie operacji na wprowadzonych liczbach:
	- dodawanie
	- odejmowanie
	- mnożenie
	- dzielenie
	- potegowanie
	- pierwiastkowanie
	- zmiane znaku (+/-)
- odczytanie wyniku

Ponadto kalkulator powinien mieć wbudowany mechanizm pamieci działajacy na zasadzie sumowania (MC – Memory Clear, MR – Memory Release, M+ - Memory Add). Zasada działania pamieci dokładnie taka, jak w przypadku kalkulatora dostarczanego wraz z systemem Windows (pomijajac dodatkowe funkcje jak: M-, MS).

# //import bibliotek

### **using System.IO;**

**....** 

//wczytywanie pliku plik.txt o zawartości 1;2;3;4

//otwieramy strumien wczytujacy plik.txt

//plik ten powinien znajdiwac sie tam, gdzie znajduje sie plik .exe naszej aplikacji

# **TextReader tr = new StreamReader("plik.txt");**

//odczytujemy pojedyncza linie tekstu z pliku i zapisujemy w postaci zmiennej string

### **string linia = tr.ReadLine();**

//zamykamy strumień wejściowy

### **tr.Close();**

//skoro wczytany string ma postać 1;2;3;4 musimy wydobyć poszczegolne wartości

//dzielimy ten napis na mniejsze napisy wzgledem podanego znaku ;

//wynikiem jest tablica napisow

# **string[] tablica = linia.split(';');**

//zawartość tablicy możemy wykorzystać na wiele sposobow

//zapisywanie pliku – mam nadzieje, że nie wymaga komentarza

# **TextWriter tr = new StreamWriter("result.txt");**

### tr.WriteLine("linia tekstu do zapisu");

**tr.Close();** 

**UWAGA: Maksymalna liczba punktów możliwych do zdobycia to 15.**